## **How to Fill Recruitment Form**

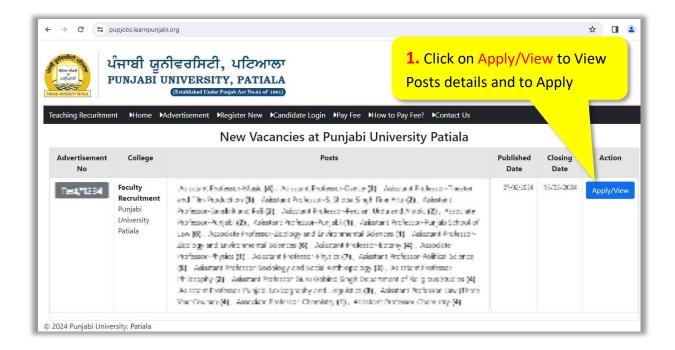

• Clicking Apply/View will open following page. Go through the details of posts advertised, and then click on the link Click here to Start your Application

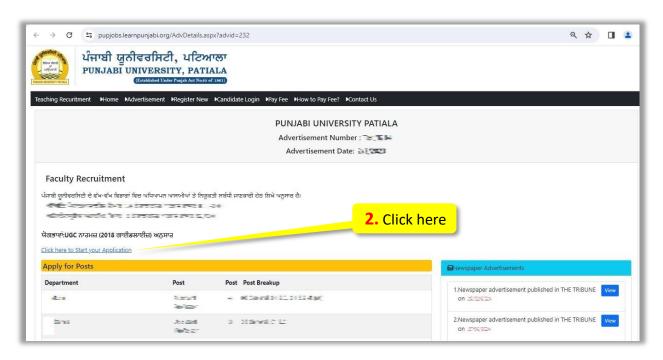

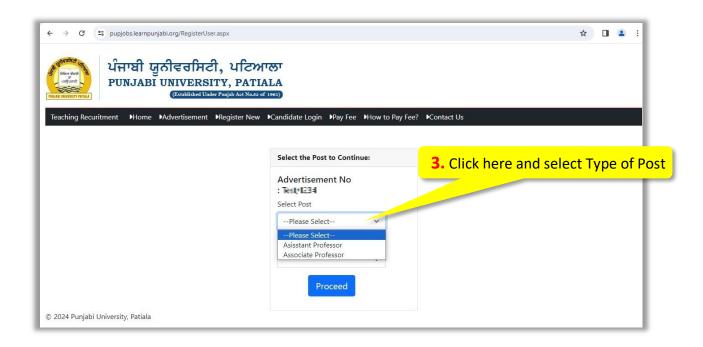

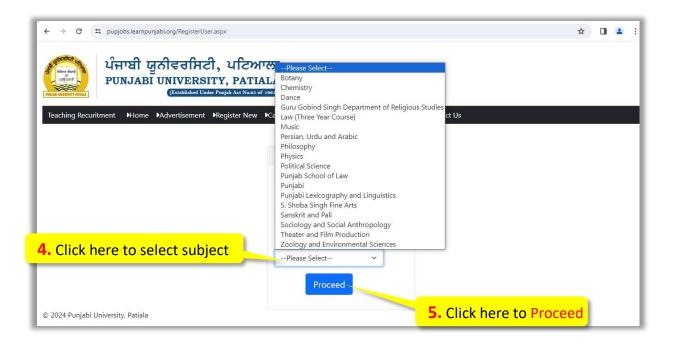

• Clicking proceed will open following registration form. Fill the form carefully. Enter valid email-id, as the password along with some basic information will be sent on the entered email-id.

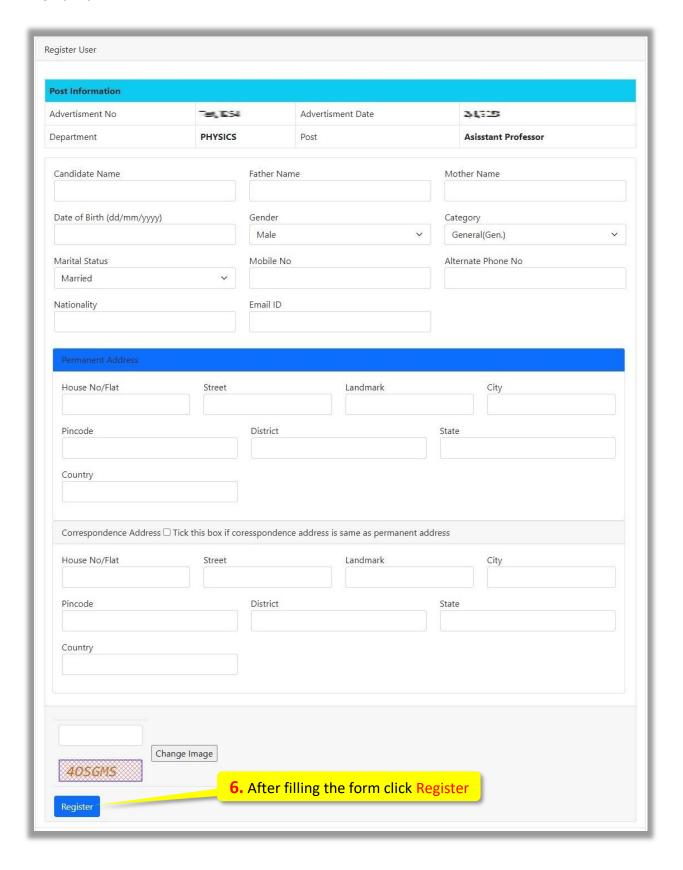

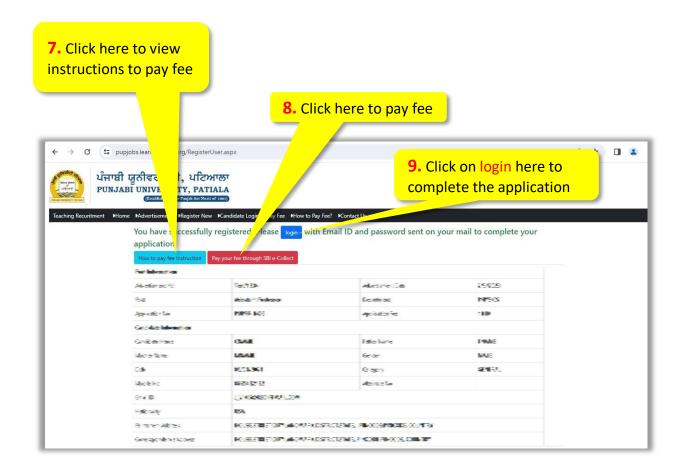

• Clicking login will display following login page

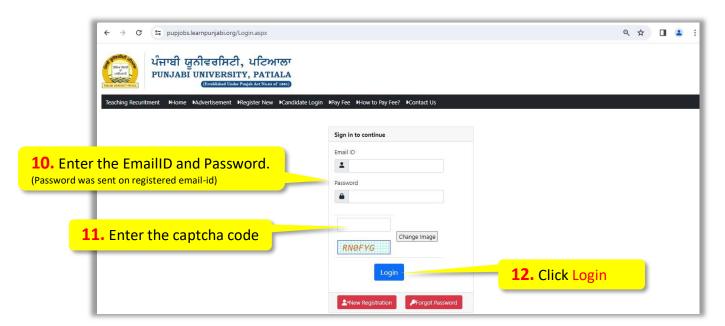

• On Login following page will appear, asking for Basic information.

**13.** Enter Fee detail like: Transaction Date and SBI Ref No.

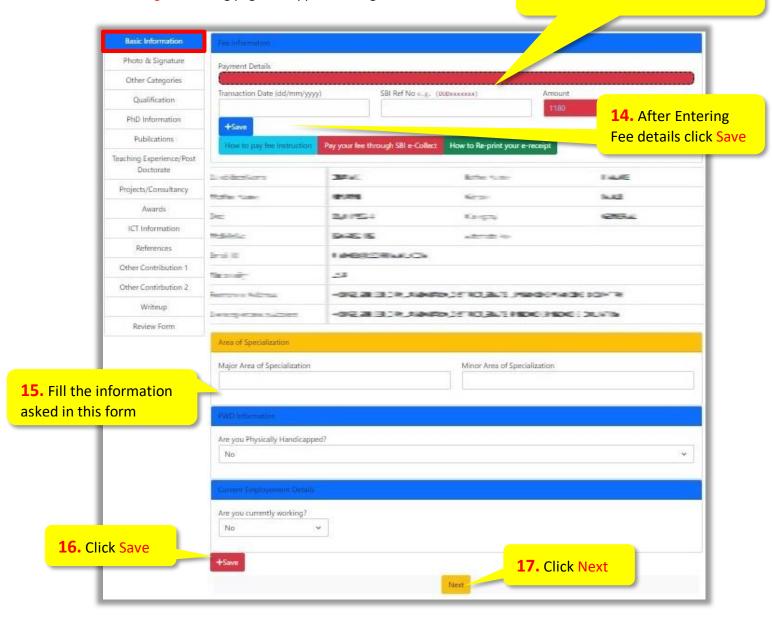

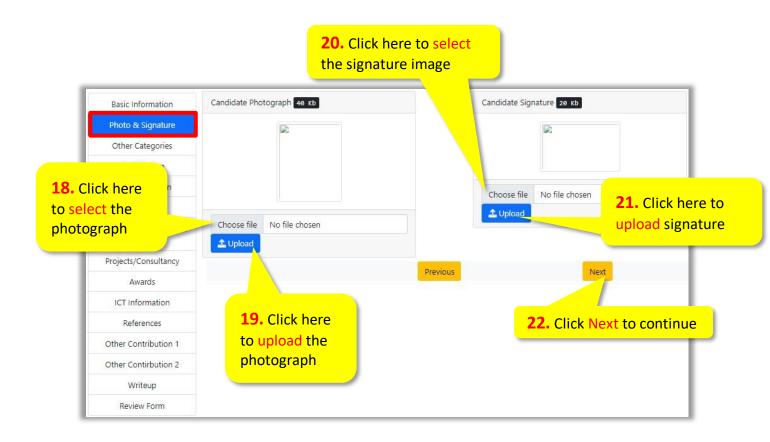

• In case of general category no information is required; otherwise provide the necessary information and documents.

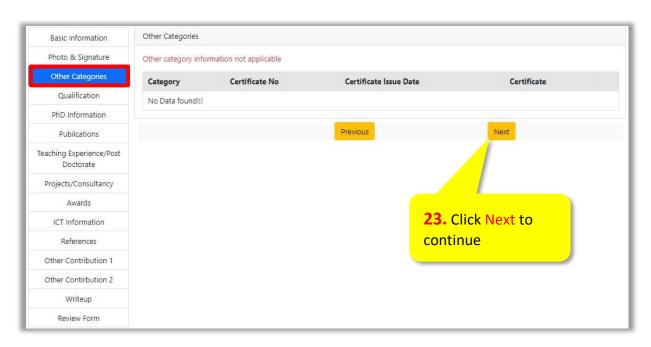

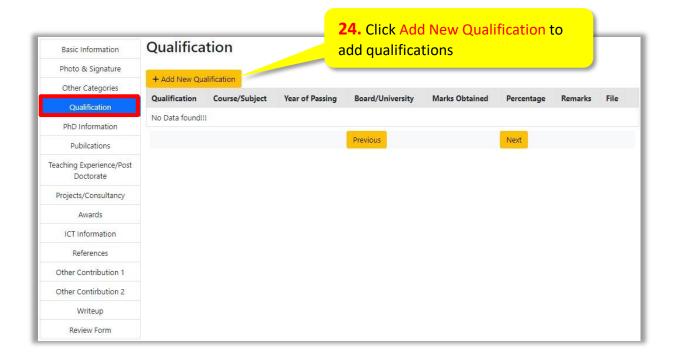

• On clicking Add New Qualification button following form will appear, asking for information.

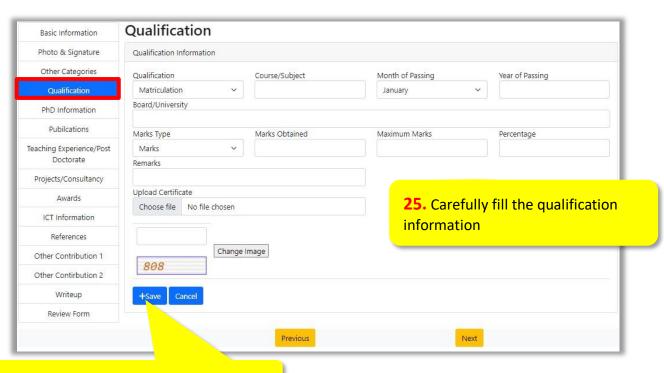

26. Click Save after filling the information

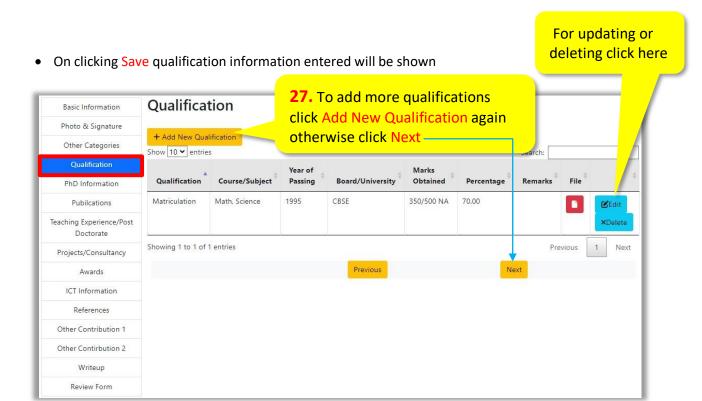

NOTE: For adding all qualifications, repeat the above said process

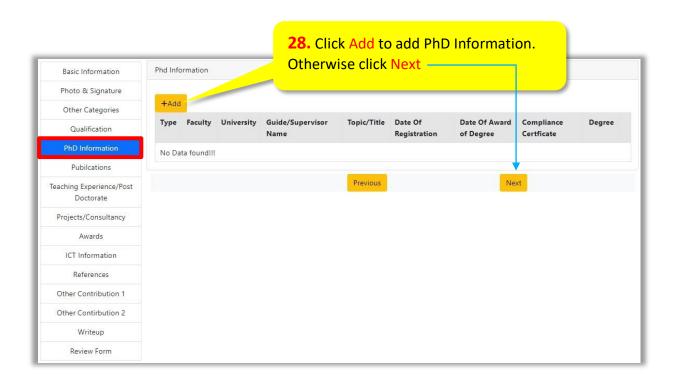

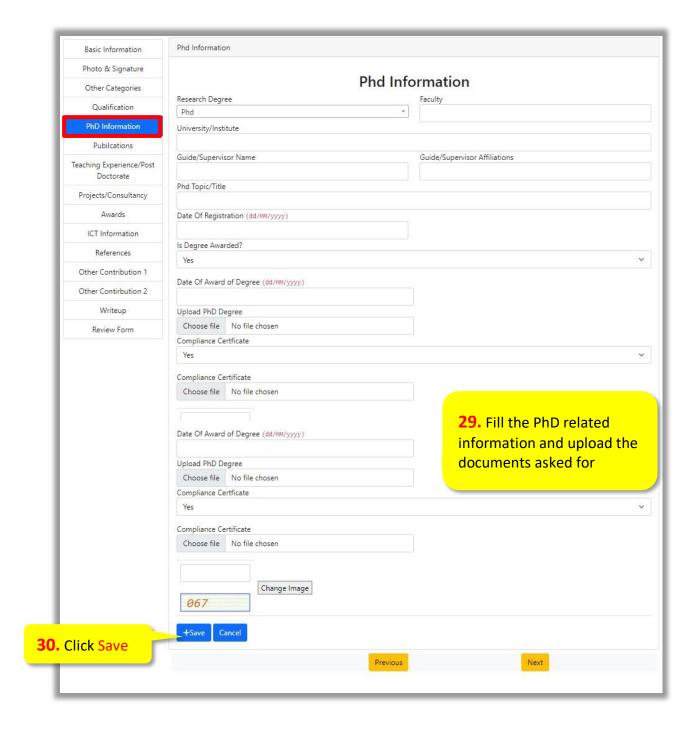

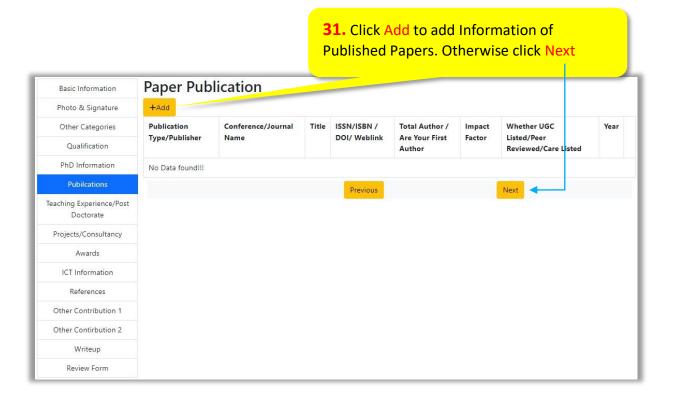

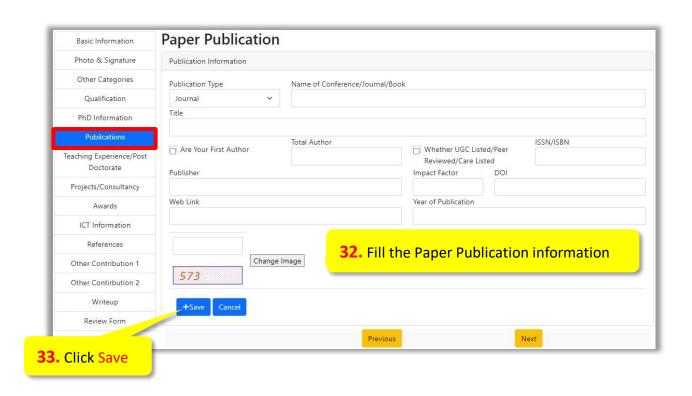

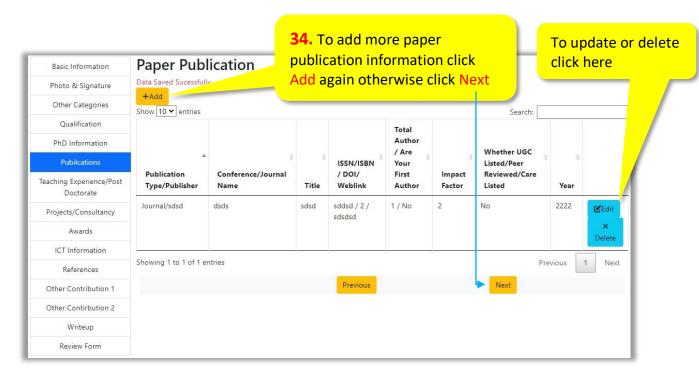

NOTE: For adding more paper publications information, repeat the above said process

• On clicking Next Teaching/Post Doctorate Experience page will be shown

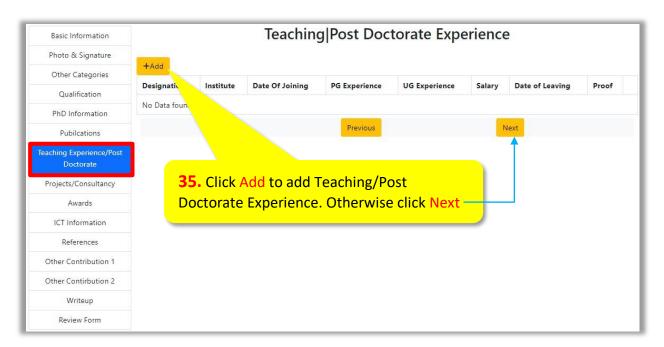

• On Clicking Add following Page will be displayed

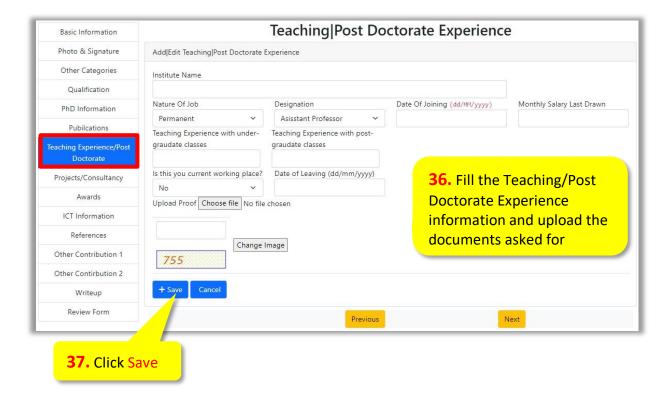

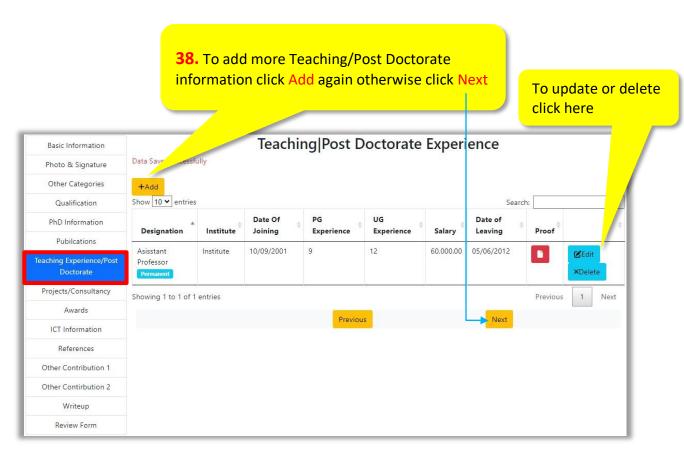

**NOTE:** For adding more Teaching/Post Doctorate Experience, repeat the above said process

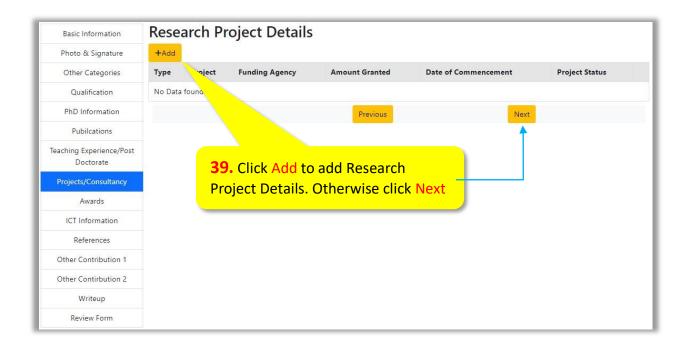

• On Clicking Add following Page will be displayed

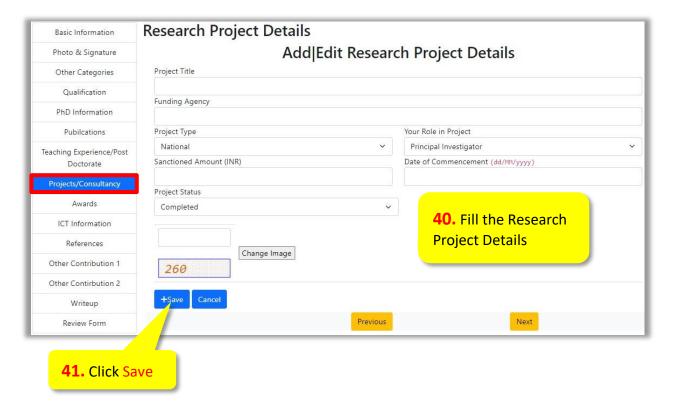

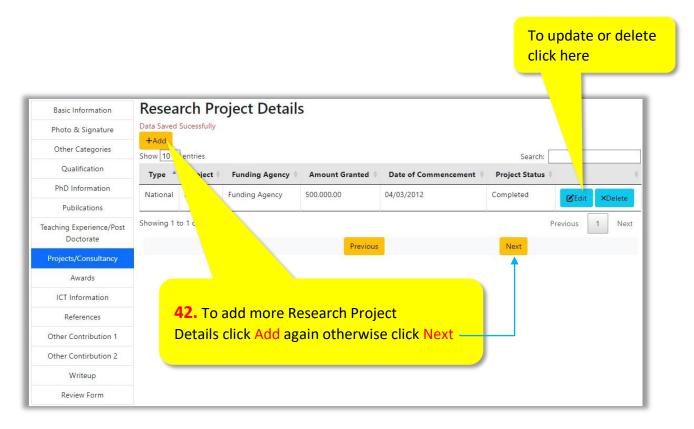

NOTE: For adding more Research Project Details, repeat the above said process

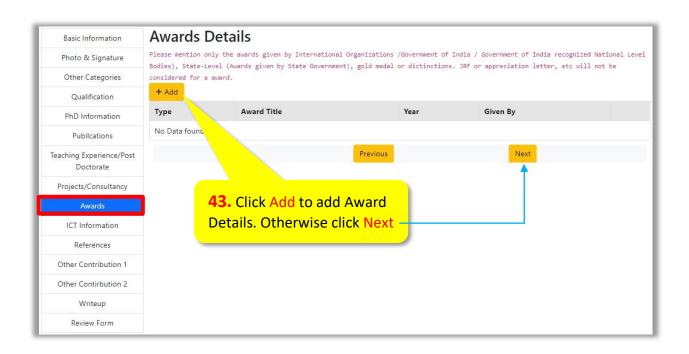

• On Clicking Add following Page will be displayed

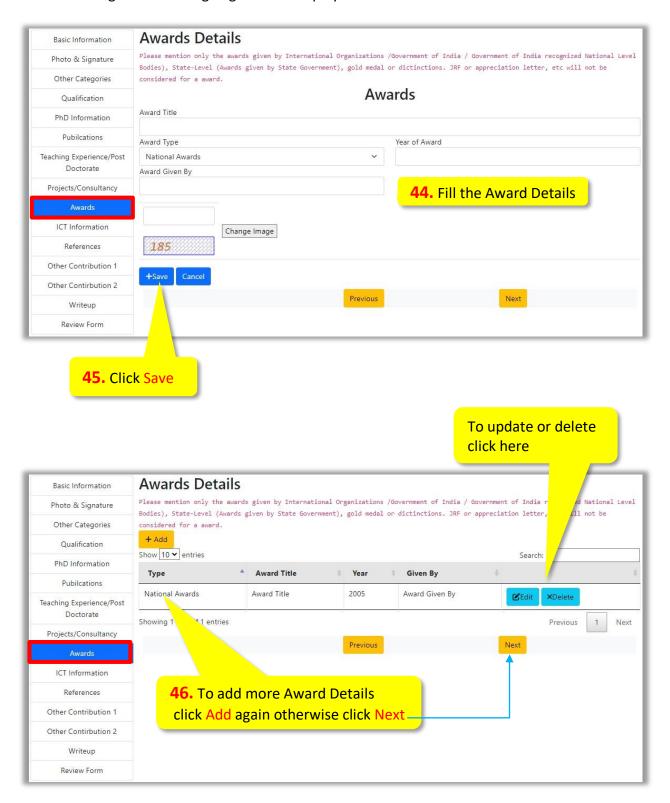

NOTE: For adding more Award Details, repeat the above said process

On clicking Next, following page will appear.

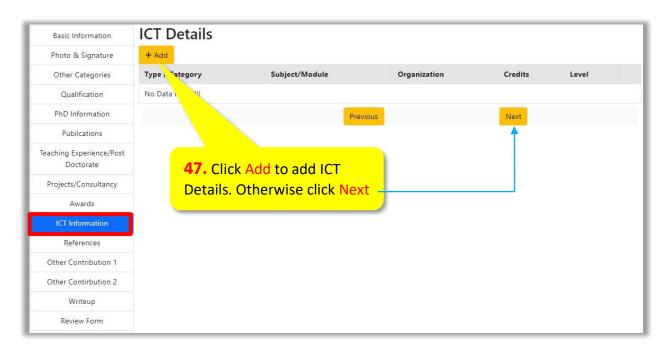

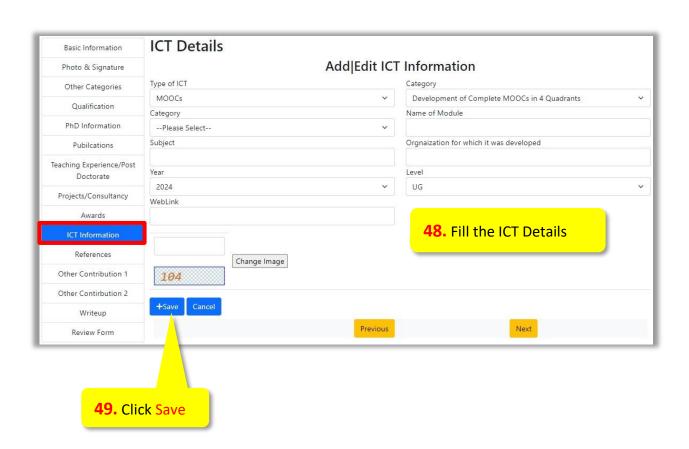

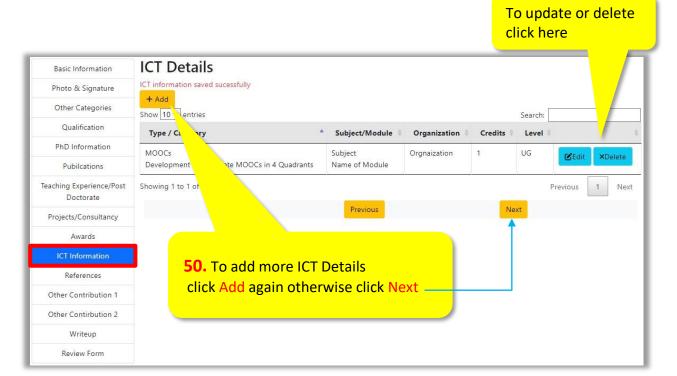

NOTE: For adding more ICT Details, repeat the above said process

On clicking Next following page will appear.

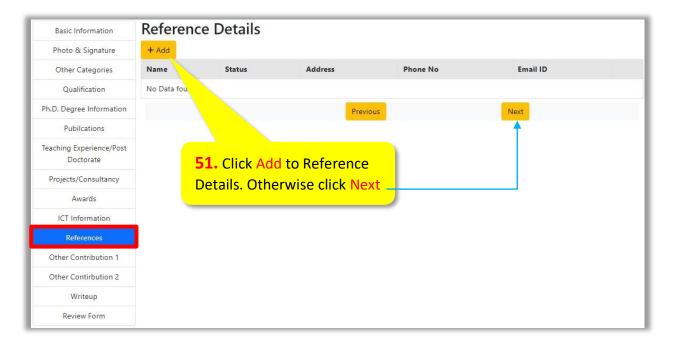

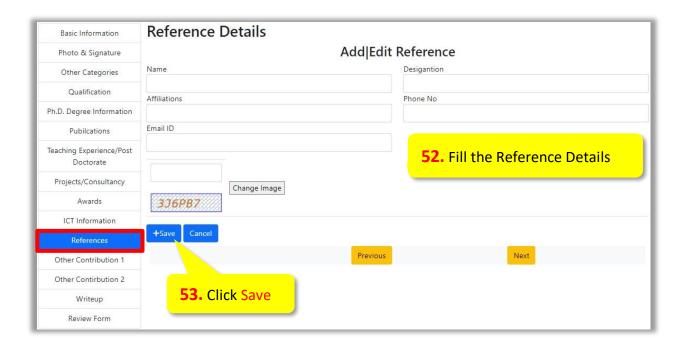

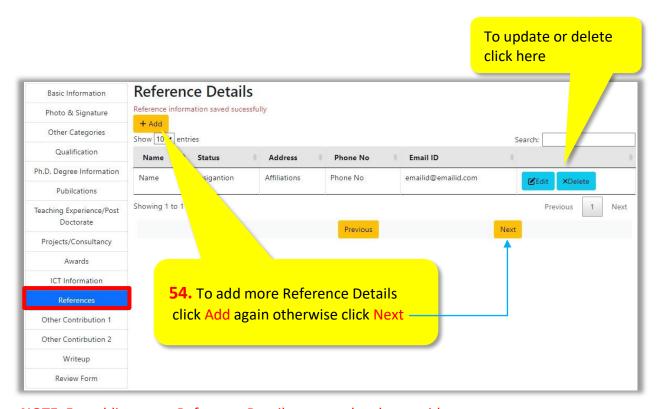

NOTE: For adding more Reference Details, repeat the above said process

**55.** Fill the Information asked, otherwise click Next

On clicking Next following page will appear.

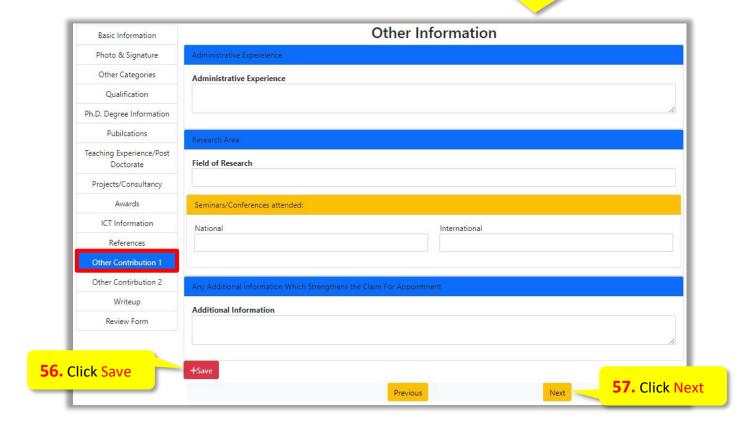

## **58.** Fill the Information asked otherwise click Next

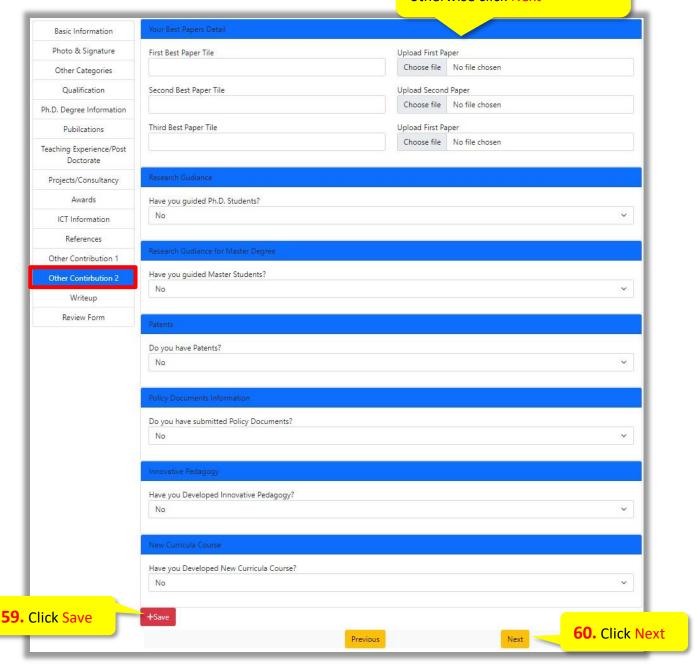

## **61.** Fill the Information asked

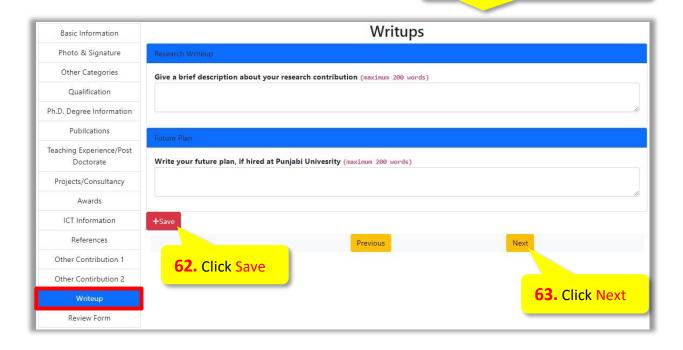

 On clicking Next a preview of filled information will be shown. Check the information filled, and if required, update it by clicking the edit buttons provided for each information.

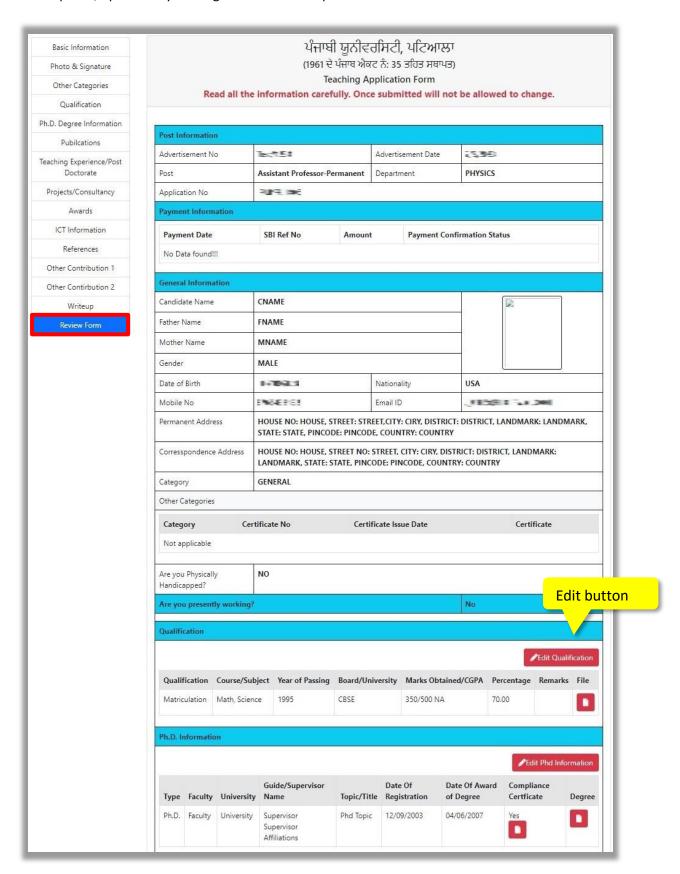

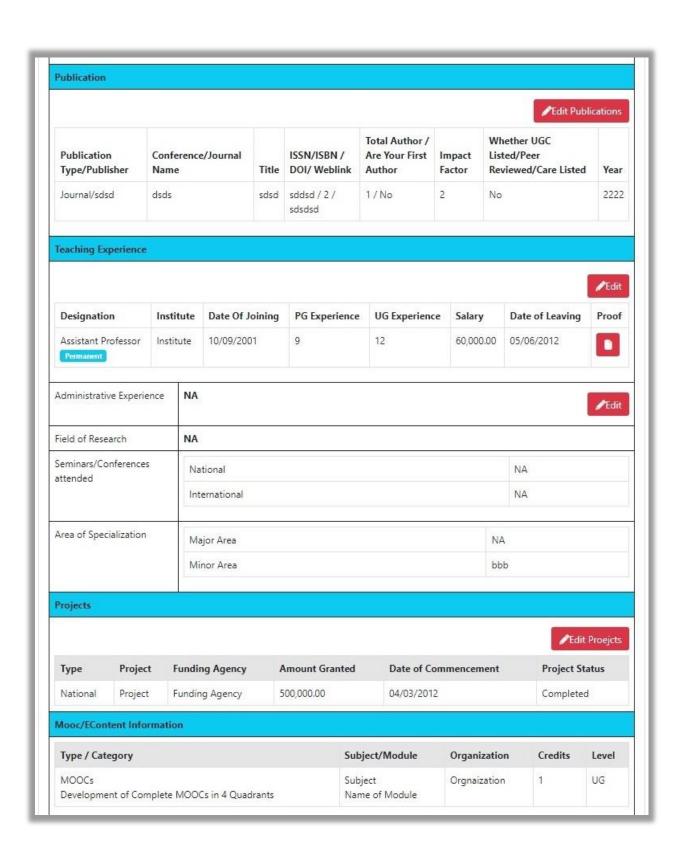

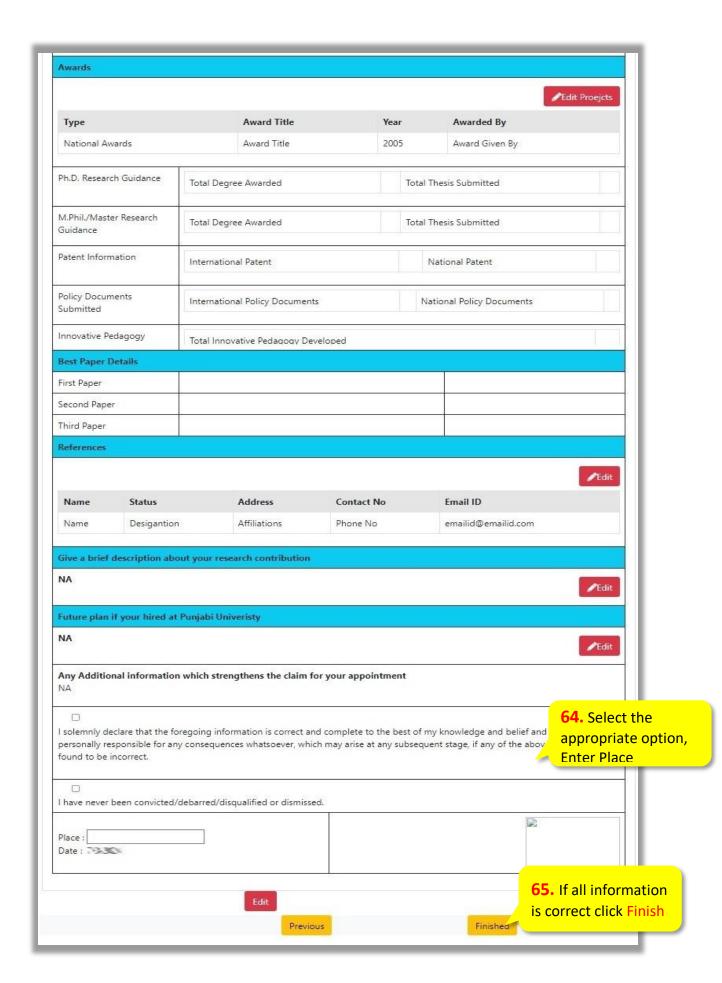